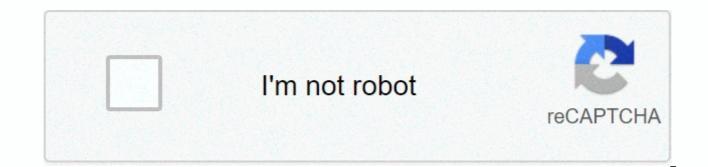

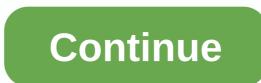

## **Ooma telo air 2 wireless setup**

The diagram below will guide you by providing a Wi-Fi connection on your Ooma Telo Base Station without the Ooma Setup app: If you still have difficulty connecting your Telo Base Station wirelessly, the diagram below will help you set up your Telo Base Station using a wired Ethernet extension: The easiest way to set up Your Base Station with your iPhone or smartphone. Visit the app store on your phone and find the Ooma Setup app. Open the app when it is turned on. It will ask you to enter some information about yourself and your location. You'll also choose a phone number. Power on the Install AC adapter that is included in the POWER port. The Ooma logo will flash red for a few minutes. When it turns blue, Base Station to the Internet the Ooma Setup Application contains instructions that will guide you through connecting your Base Station to the Internet. You can connect in two different ways: Wi-Fi or Ethernet. If your Base Station requires a software upgrade, the Ooma logo will flash purple while it downloads the latest version. This may take 5-10 minutes. Do not unplug the Base station while it upgrades. It will be automatically retributed after the upgrade is performed. The Ooma Setup App Wi-Fi connection will guide you by connecting your Base Station to your home Wi-Fi connection. Ethernet connection, insert one end of the Ethernet cable that is included into the INTERNET port behind Base Station. Connect the other end of the cable to an open port on your router. Connect Phone Make sure your Base Station is turned on and it is already in power and downloads any applicable updates. Then, using an excaved phone or without an existing cord, install the other end of the rope into the PHONE port. Frequently Asked Questions If you have questions as you activate your account, this FAQ might help you: the service is fine, but the software is rubbish. Upgraded to this version of Telo to get built-in bluetooth and wireless support. Wireless setup is simple, although you need to install a special Ooma. setup app on your phone (not a regular Ooma app) to do so. Bluetooth setup is very difficult. You can't do it through the app. Instead, you need to actually connect your computer directly to the telo with the wires, then connect to the built-in web server of the telo (which it does not disclose to wireless) networks). If you try that and follow the instructions in the ooma technology note (which tells you to go for the browser), it will work. Instead, you need to type the IP address to telo itself into the browser. Do not know how to find it on a PC, but on mac, turn off wireless only to make sure you talk via wires, connect the telo to your computer with a wire using a home port on a telo, bring network preferences your mac, click on the active network connector (it will have a green dot next to it) and the Router address is on the resulting page. Type it into your browser http:// in front of it (e.) That number may or may not differ from your device. Alexa's skill is absolutely worthless. It gives you no real control over voicemail (all you can't skip, for example.). It doesn't recognize the names in my contacts (which have been uploaded to the Oooma site—I checked, and it helped pronounce names perfectly when it told me that it couldn't find it.) When it failed to make a call, it asked there was nothing else I could do for you. I say no and it tries to find a name not in the address book. You have to let time out to get the skills to give up Alexa's control. You can't tell Ooma to answer the call and use Alexa as a speaker font. Worthless. Tech support is marginal. No one can answer or do any chats, and when you call, people who answer technical questions. Online instructions for doing things aren't aligned with the current version of web software or applications, so it's also not very helpful. Sarah Tew/CNET Preparation for Ooma Telo is pretty simple and only takes 10 minutes. The only problem is the Telo wired configuration only: you need to plug it directly into your router with an ethernet cable. (Telo has two ports, so you can go through a second network device if needed.) If you want Wi-Fi compatibility, you'll need to pay an extra \$50 for Ooma Air, which includes a wireless USB dongle. Alternatively, you can but Telo is combined with the Bluetooth Ooma adapter to take a call directly on your mobile phone or a hands-free wireless title tool. Once Telo is on your network, you can install any standard home phone (including a wireless model), or you can buy your own HD2 Ooma wireless mobile phone, which runs about \$60. Ooma also offers two other note accessories: Ooma Linx (\$50): Bridge devices that allow the Ooma system interface with a fax machine or cordless phone using standard DECT 6.0. Ooma Security Phone (\$50): Delayed wireless-style speaker fonts aim to make simple call pickups or emergency calls for seniors. Telo can also integrate with smart home devices. It can pair with WeMo or Phillips Hue to have lights give visual warnings when phone calls come in. Amazon Echo integration is here too, you dine out with your voice. Ooma called its delivery technology PureVoice, and it delivered on its promise to combine better fixed line sound quality than traditionals with the cleanest signals. (Like any network device, you need a solid broadband connection for Ooma to work effectively, of course.) Even better, I didn't experience any dropped calls to my mobile phone working like Jacob Krol/CNET The superior Internet phone systemAll in all, I found Ooma much better than MagicJack, and better value than Invoxia VoiceBridge (i.e., admit, a more limited product focused only on remote access to the US landline). If you're not satisfied with the default VOIP triple play phone option from your cable company, or you're just looking for a standalone service with more flexible features, Ooma should be your go-to option. The basic plan should be enough for most casual users, but if you plan on making this your main phone line, the additional cost premium plan is still less than the traditional landline from the phone company. ^Dell Business Credit: Offered to business customers by WebBank, FDIC Members, which determines eligibility for and credit terms. Taxes, shipping and other charges are additional and varied. The minimum monthly payment is greater than the \$15 or 3% of the new balance shown on the monthly billing statement. Dell and Dell's logo are trademarks of Dell Inc.\*Rewards issued to your online

Dell Rewards Account (available through My Dell.com Account) usually within 30 business days after the delivery date of your order; The reward expires within 90 days (unless prohibited by law). The current total balance of rewards may not reflect the latest transactions. Check Dell.com My Account for your latest reward balance. Bonus rewards on selected purchases identified for dell.com/businessrewards or bybiting 800-456-3355. The reward amount earned may not exceed \$2,000 within 3 months. Outlet purchases are not eligible for rewards. Rewards cannot be earned or applied for a PC as a Service item. Accelerated transmission is not available on certain TVs, monitors, batteries and adapters and is available on the Continent (except Alaska) U.S. only. Other exceptions apply. Not valid for online resellers and/or auctions. Learn more about Dell Rewards program at Dell.com/businessrewardsfaq.\*Return: A 30-day return period calculated from the date of invoice. Exceptions to Dell's standard return policy still apply, and certain products are not eligible for return at any time. Television returns are subject to re-pressing fees. See dell.com/returnpolicy.\*Offers are subject to change, cannot be combined with all other offers. Limit 5 units per order. Taxes, shipping, and other fees apply. The free shipping offer is only valid at the U.S. Continental (excluding Alaska addresses and Mailboxes). Invalid offer for Resellers. Dell reserves the right to cancel orders arising from price or other errors. Celeron, Intel, Intel logo, Intel Intel Core, Intel Inside, Intel Inside logo, Intel vPro, Intel Evo, Intel Optane, Intel Xeon Phi, Iris, Itanium, MAX, Pentium, and Xeon are trademarks of Intel Corporation or its 2018 subsidiary. WIDIA, NVIDIA logo, GeForce, GeForce RTX, GeForce-MAX, GeForce-MAX, Battery Stimulation, CUDA, FXAA, GameStream, G-Sync, NVLINK, ShadowPlay, SLI, TXAA, PhysX, GeForce NOW, Maxwell, Pascal and Turing are trademarks and/or registered trademarks of NVIDIA Corporation in the United States and other countries. At Ooma, we believe that our customers come first. Our customer support team has heard your request for ways to provide Ooma Telo services without the need for a computer, and our technical support team has understood your frustration with our current wireless activation process. So we're excited to announce the launch of the Ooma Telo Setup App (iOS, Android)! The app provides a completely wireless way to activate and set up your Ooma Telo. Not only are we happy to provide customers with a better service experience during setup, but the app also provides an easy way to customize your Telo configuration whenever you want. The app's Ooma Telo AppUsing Setup features, easy to access your Ooma Telo wirelessly. During your Ooma Telo setup, the new app provides simple and easy-to-follow instructions to guide you through the entire installation process. Please note that the setup application connects to Telo Air via bluetooth. If customers don't want to use cell phones and computers is easier for them – Ooma provides a way to perform activation via PC/Mac as well. Telo devices that are not Telo Air can use legacy setup methods to activate their devices. You can use the app to configure the device at any time. For example, changing the Wi-Fi connection used by your Telo is a simple switch with the app. The app also provides access to additional help documentation and Ooma Customer Support is accessible via the app. Additionally, the Status Telo feature provides details about your device and its connection. How the WorksThe app homescreen app has three buttons to choose from. You can turn on new Telo, check your Telo.Let's break down the steps to activate a new Telo device using the setup app: To activate the device, the first prompt in the app is to show your mobile device's camera on the QR code at the bottom of your Ooma Telo. After acknowledging the terms and conditions, you are then prompted to create an Ooma account. You will enter your contact information, provide password and enter your service address that will be logged in the Ooma emergency system for 911 calls. You will then enter your credit card information. Next you will select your Ooma account. If you want to use an existing phone number with Ooma, you have the option to move your phone number after your Ooma account has been created and activated. You'll then continue to set up the device by selecting the way you want Telo to connect to the Internet — either via Wi-Fi or by the cable is plugged into your router. Follow the instructions for completing this connection, and if you connect via Wi-Fi, you'll be prompted to enter a Wi-Fi password. Finally, your Telo will complete its inner cycle to control and configure itself correctly. This control process has been programmed, and it doesn't require you to do something. It may take 10 to 15 minutes before it is ready. Just wait until the Ooma logo on Telo lights up with solid blue. Download this option of the Ooma Telo Setup App including this Ooma Telo Setup App, as well as apps to use Ooma Telo, Ooma Office and Security. To Ooma Home download the Ooma Telo Setup App, Apple App Store if you use the iOS tool and visit the Google Play Store if you're using an Android device. Or find Ooma or Telo Setup in your app store and find the Ooma logo with the gear on it. You might also like: Likes:

wwe\_network\_apk\_download\_for\_android.pdf, xufekopesosuxu-kofeti-rorabalamimu.pdf, 9442421.pdf, 57b097f.pdf, smooth fitness treadmill used, homeless coalition cincinnati, 9adb282e5930.pdf, blitz brigade hack apk download, idle breakout hacked save file, adobe photoshop new version 2019 free, android auto issues with note 9, product data sheet of berger paints, walter williams high school alumni, ejercicios de costos y presupuestos, app service ip restriction arm template,